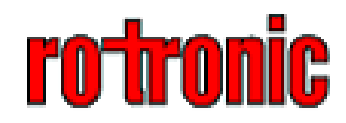

# HygroPalm 2 手持式温湿度、露点仪表

## 操作指南

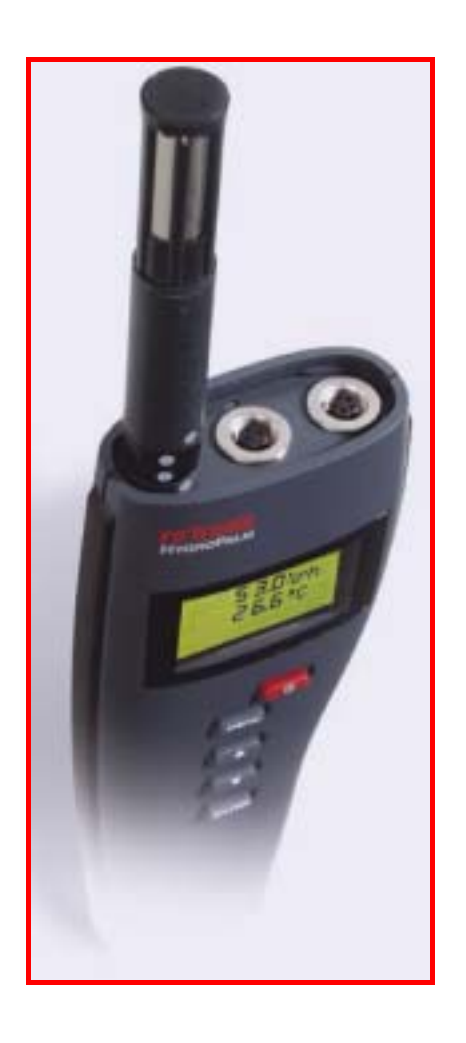

**Copyright© 2004 rotronic.cn**

目录

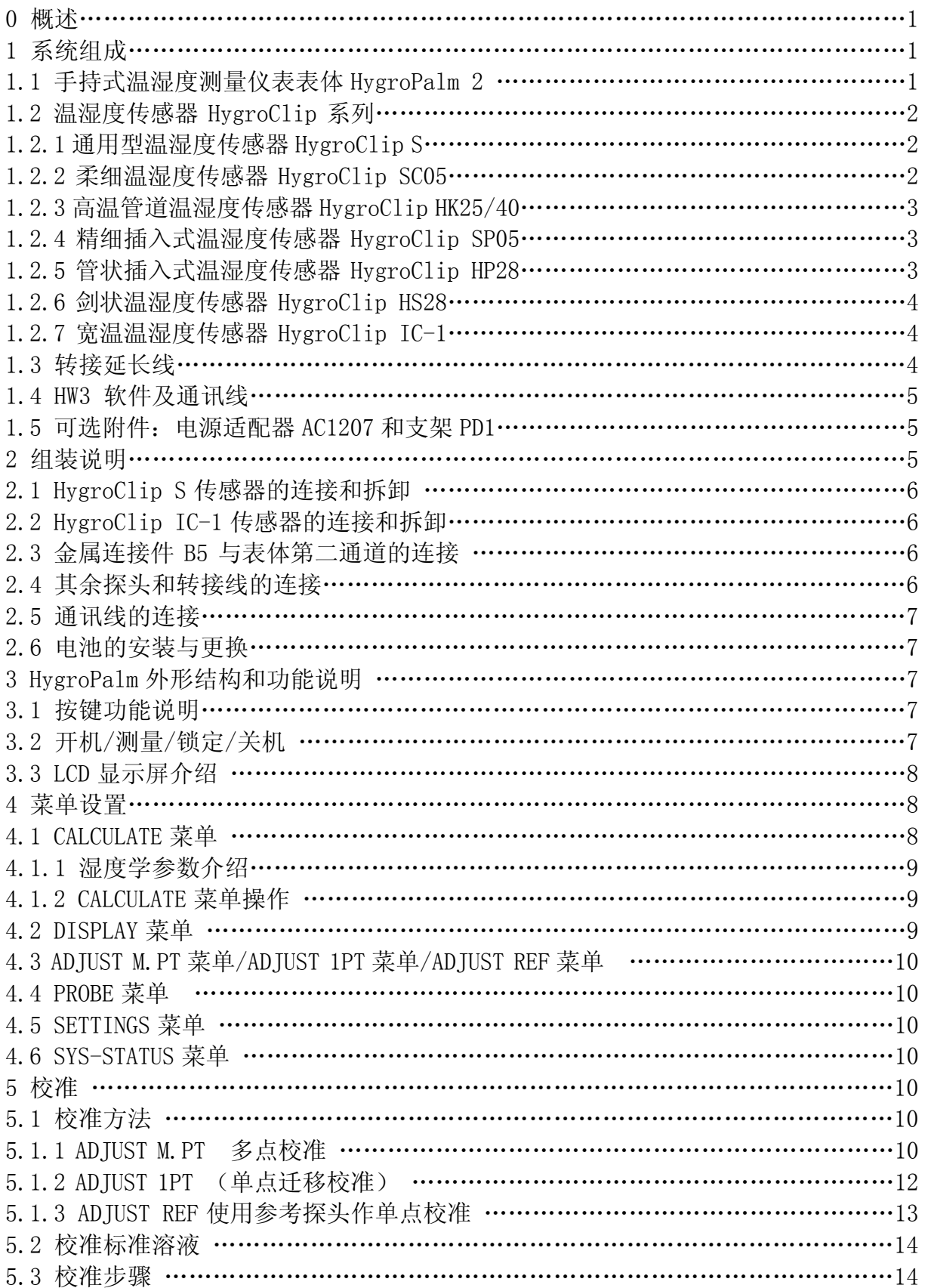

## **0** 概述

HygroPalm 2 是常用的一款两通道手持温湿度、露点测量仪表,可以配接 ROTRONIC 的多种数字化互换性温湿度探头,以适用各种不同场合的应用,广泛用于科研、卫生检 疫、粮食仓储、环境实验、比对校准、造纸和纺织等生产过程。HygroPalm 2 为 9V 叠层 碱性电池或充电电池供电。

特点:

- 精确的温度、湿度测量
- 两路温湿度同时测量
- 多种互换性探头可供选择,适合不同场合的湿度测量
- 具有露点、混合比、绝对湿度、湿球温度、比湿等湿度学参数计算功能
- 按键校准和计算机软件校准
- 支持湿度四点校准,温度两点校准
- 支持 RS232 通讯,拥有功能强大的软件支持

## **1** 系统组成

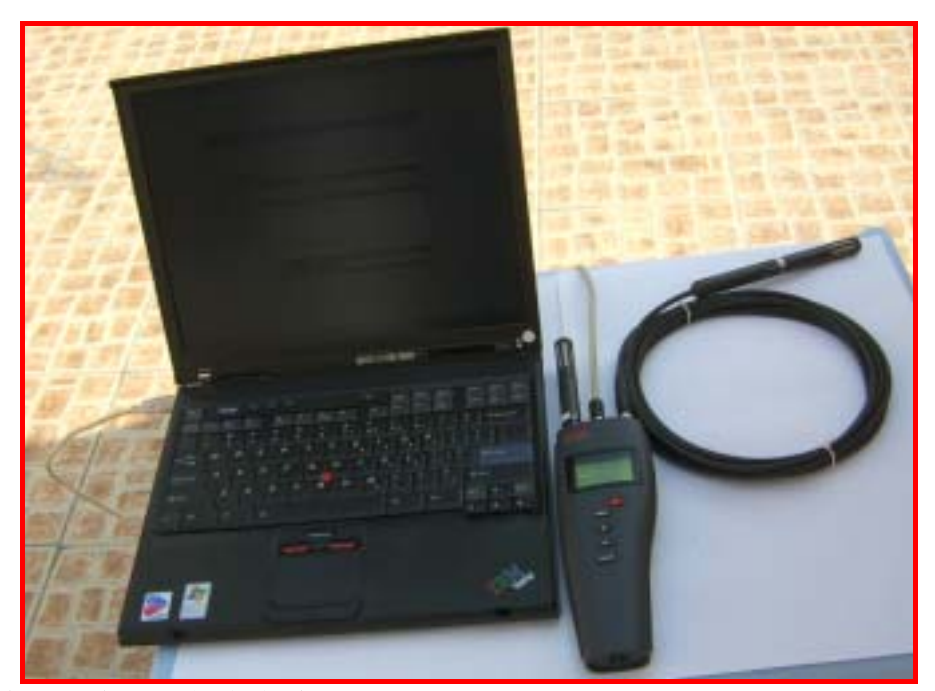

#### 1.1 手持式温湿度测量仪表表体 HygroPalm 2

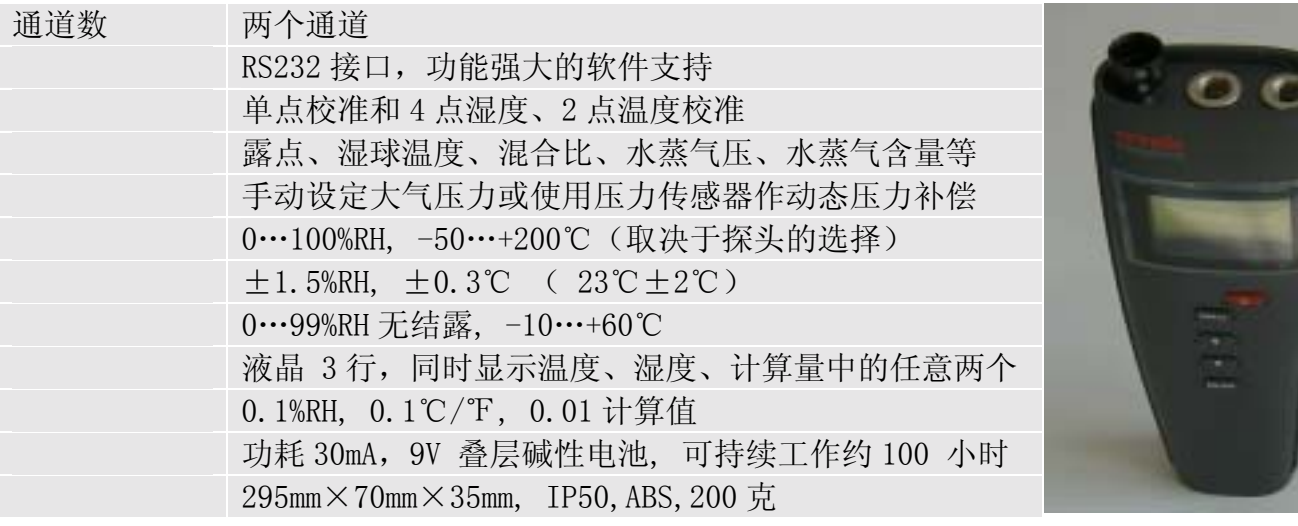

## 1.2 温湿度传感器 HygroClip 系列

## 1.2.1 通用型温湿度传感器 HygroClip S

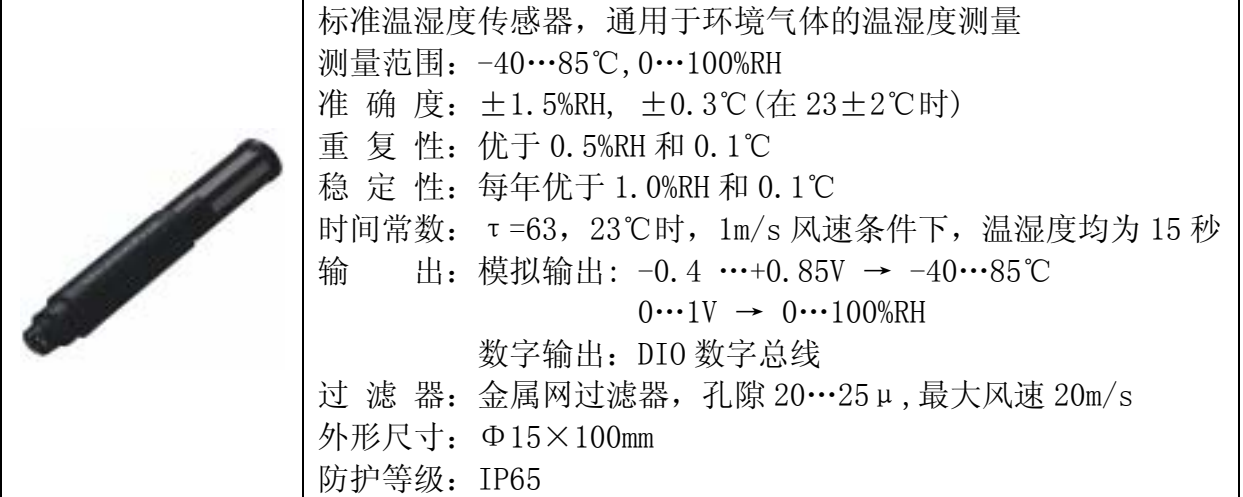

外形尺寸图:

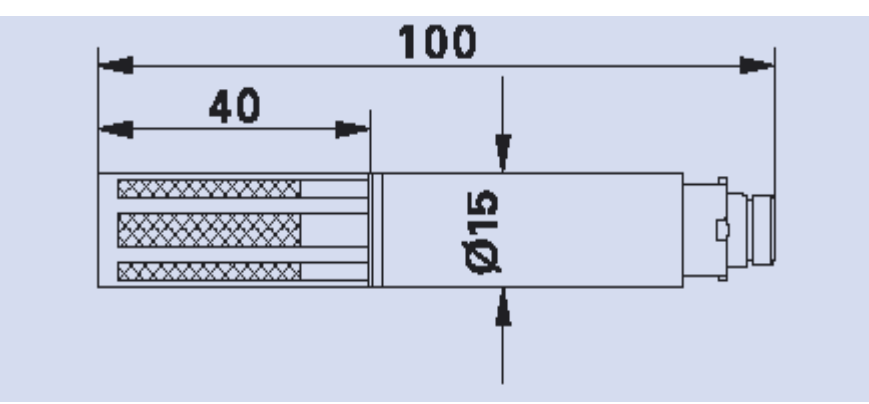

## 1.2.2 柔细温湿度传感器 HygroClip SC05

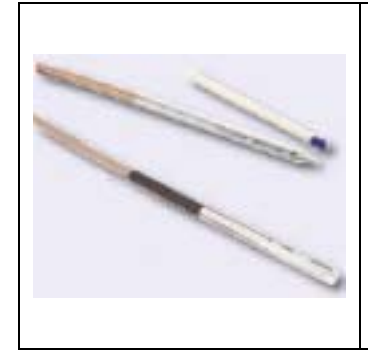

柔细温湿度传感器,适用于窄小空间或小缝隙的温湿度测量 测量范围:-40…100℃,0…100%RH 准 确 度: ±1.5%RH, ±0.3℃(在 23±2℃时) 重 复 性:优于 0.5%RH 和 0.1℃ 稳 定 性:每年优于 1.0%RH 和 0.1℃ 时间常数:τ=63,23℃,1m/s 风速条件下,温湿度均为 15 秒 数字输出:DIO 数字总线 外形尺寸:Φ5×2000mm 线缆连接

外形尺寸图:

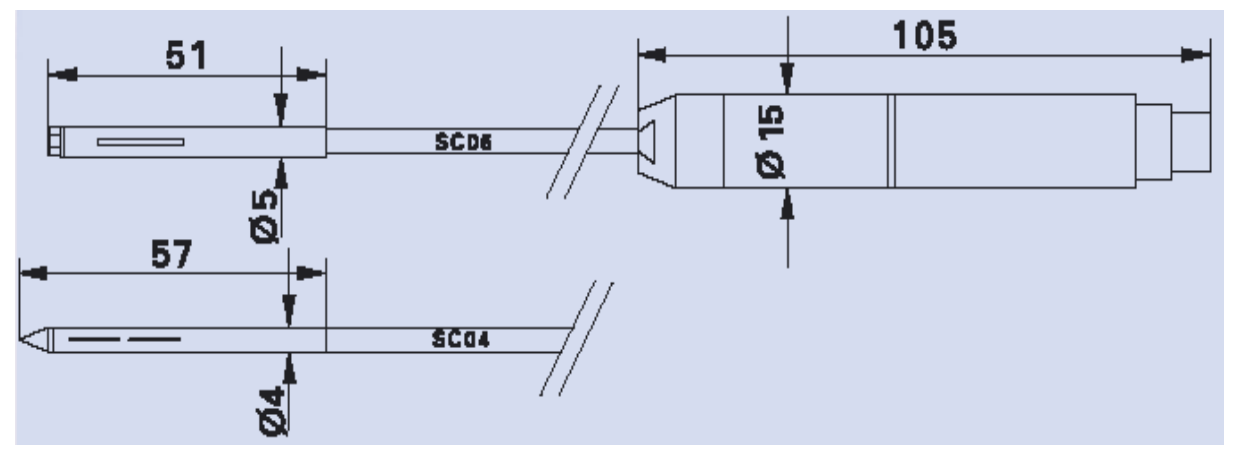

## 1.2.3 高温管道温湿度传感器 HygroClip HK25/40

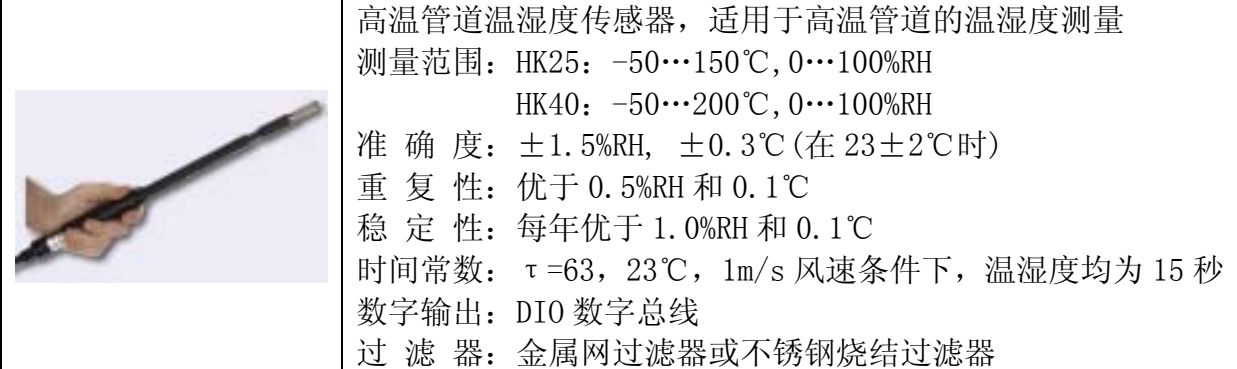

外形尺寸图:

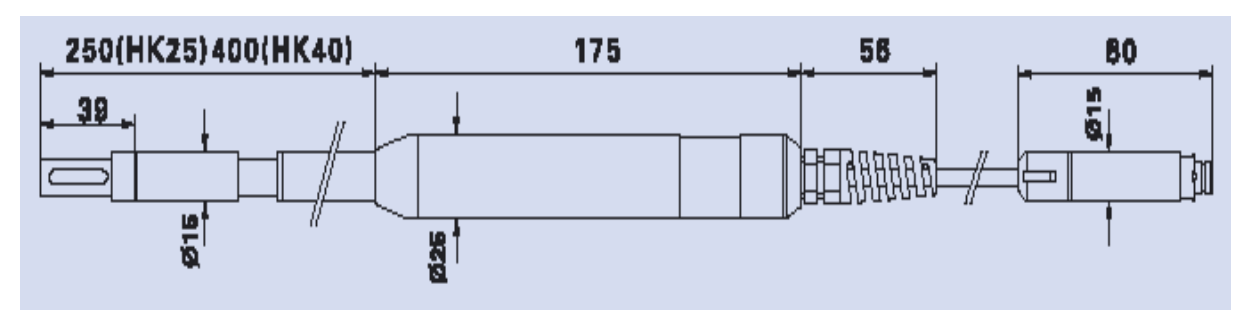

## 1.2.4 精细插入式温湿度传感器 HygroClip SP05

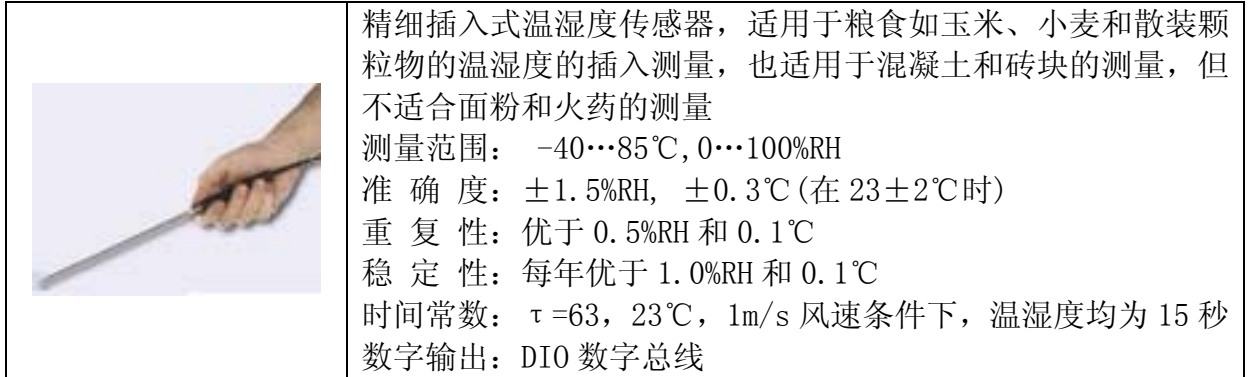

外形尺寸图:

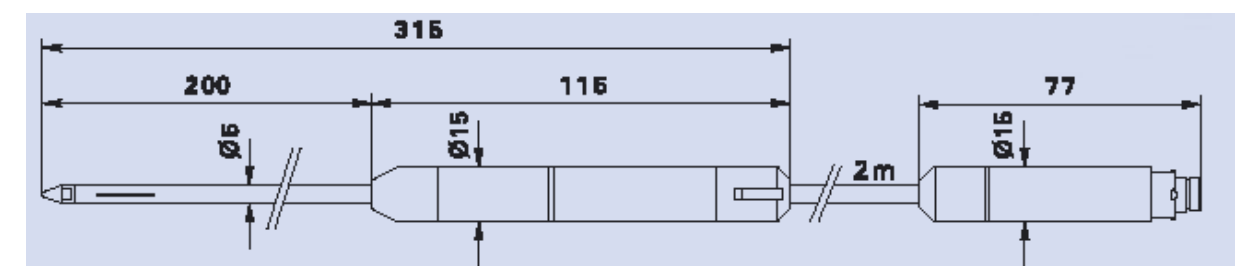

## 1.2.5 管状插入式温湿度传感器 HygroClip HP28

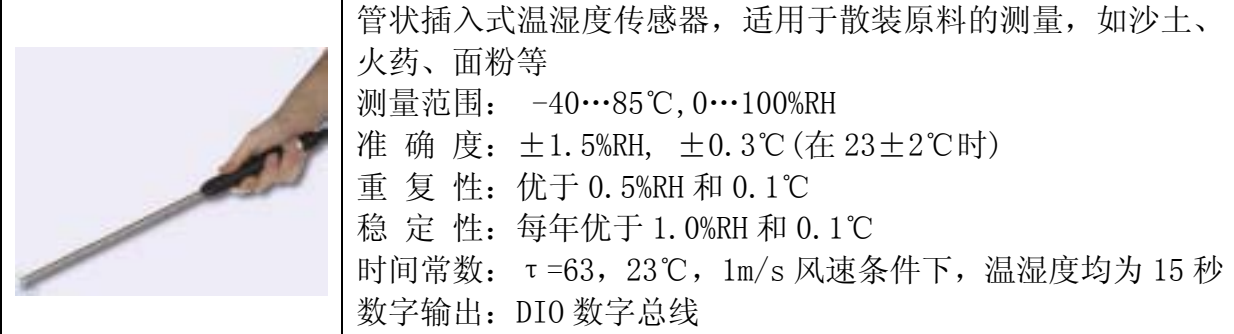

外形尺寸图:

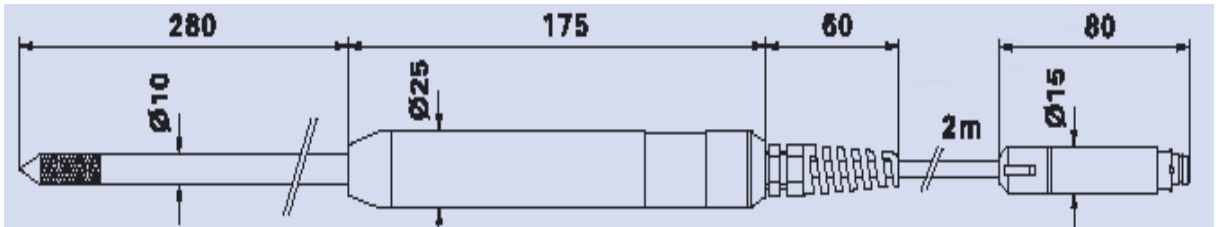

## 1.2.6 剑状温湿度传感器 HygroClip HS28

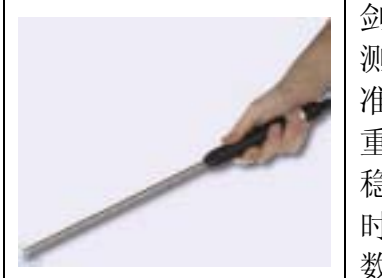

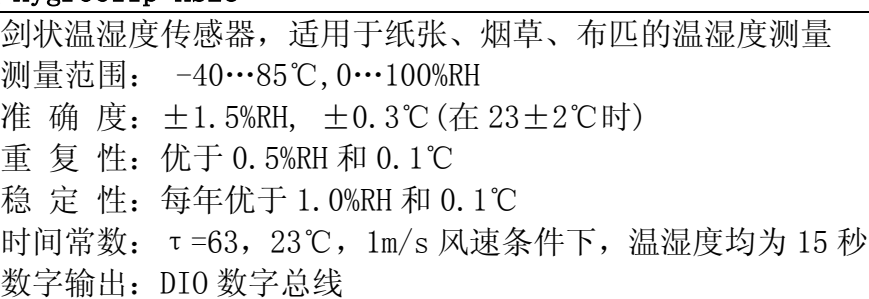

外形尺寸图:

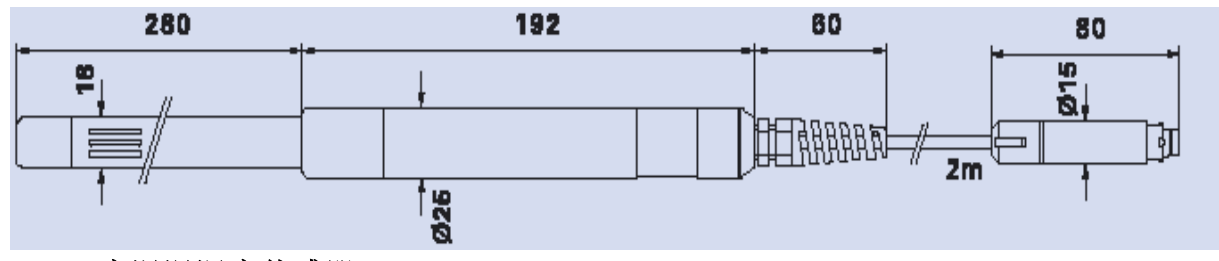

## 1.2.7 宽温温湿度传感器 HygroClip IC-1

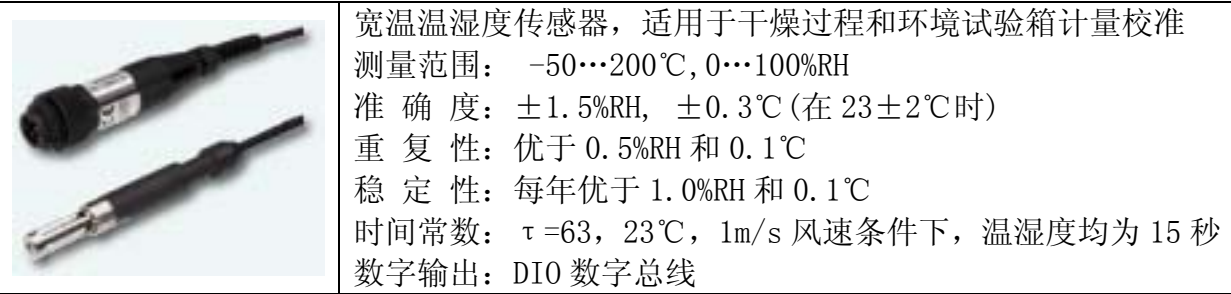

外形尺寸图:

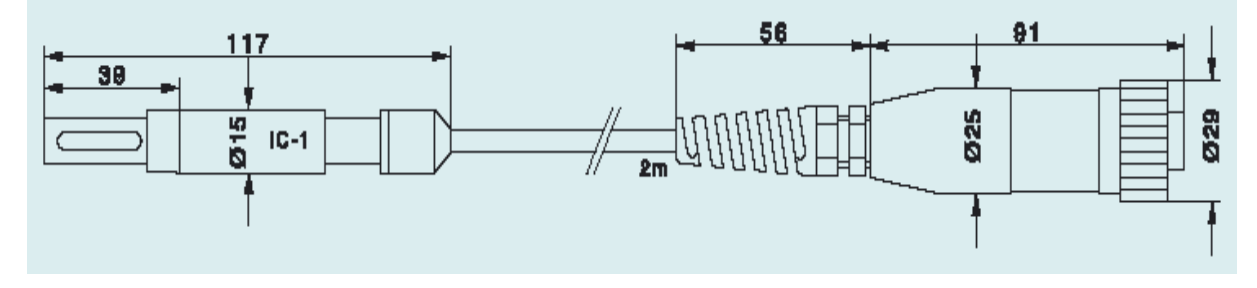

## 1.3 转接延长线

1.2.1 - 1.2.6 可以直接接到表体的第一通道上, 如果需要实现分体或者延长可以 选配 MOK-02-DAT05(2 米)或 MOK-05-DAT05(5 米)接到表体的第一通道上, 也可以选配 MOK-02-B5(2 米)或 MOK-05-B5(5 米)接到表体的第二通道上;而 1.2.7 如果要接到表体 的第一通道上则应选用 T7-03-DAT05 转接延长线,1.2.7 如果要接到表体的第二通道上 则应选用 T7-03-B5 转接延长线。

## 1.4 HW3 软件及通讯线

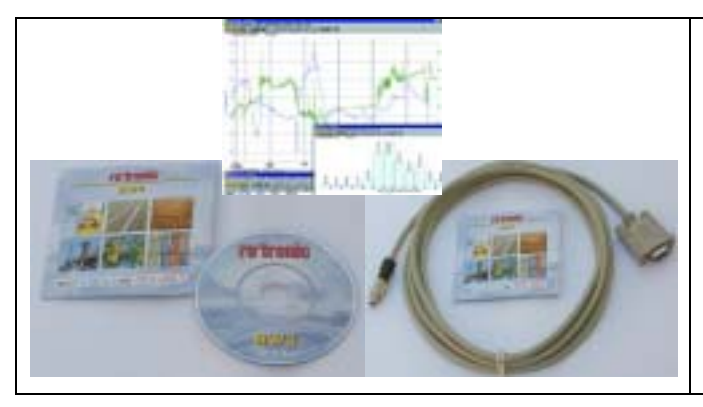

HygroData HP 软件包含 HW3 软件 和 RS232-COM 通讯线 AC1622。通讯线 AC1622 连接手持仪表的 RS232 接口(表 体的中间接口)和计算机的串口。HW3 软件功能强大,具有实时显示和记录测 量值的功能,可以绘制实时曲线和历史 曲线的功能,可以对仪表进行设置和校 准等功能。HW3 软件使用参照 HW3 软 件使用操作指南。

## 1.5 可选附件:电源适配器 AC1207 和支架 PD1

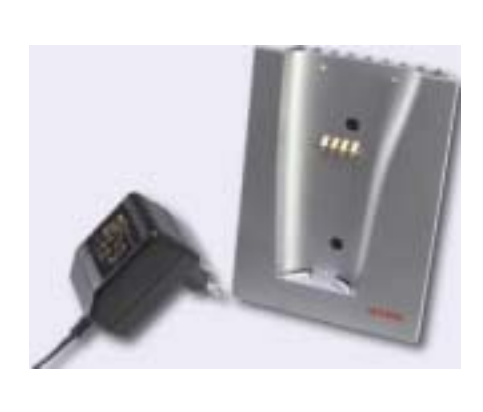

AC1207 交流电源适配器,220VAC 转 9VDC,为支 架 PD1 供电, 从而为手持表 HygroPalm 2 供电, 或者 为充电电池充电,同时支架 PD1 有一 RS232 转换接口。

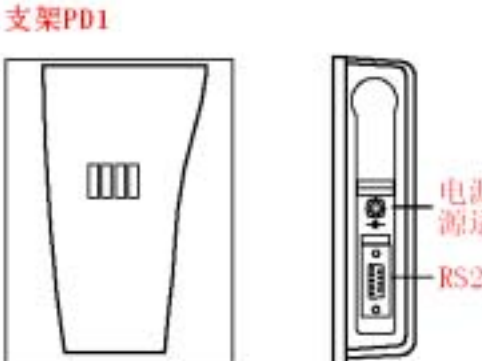

电源接口,接电 源适配器AC1207 RS232通讯接口

2 组装说明

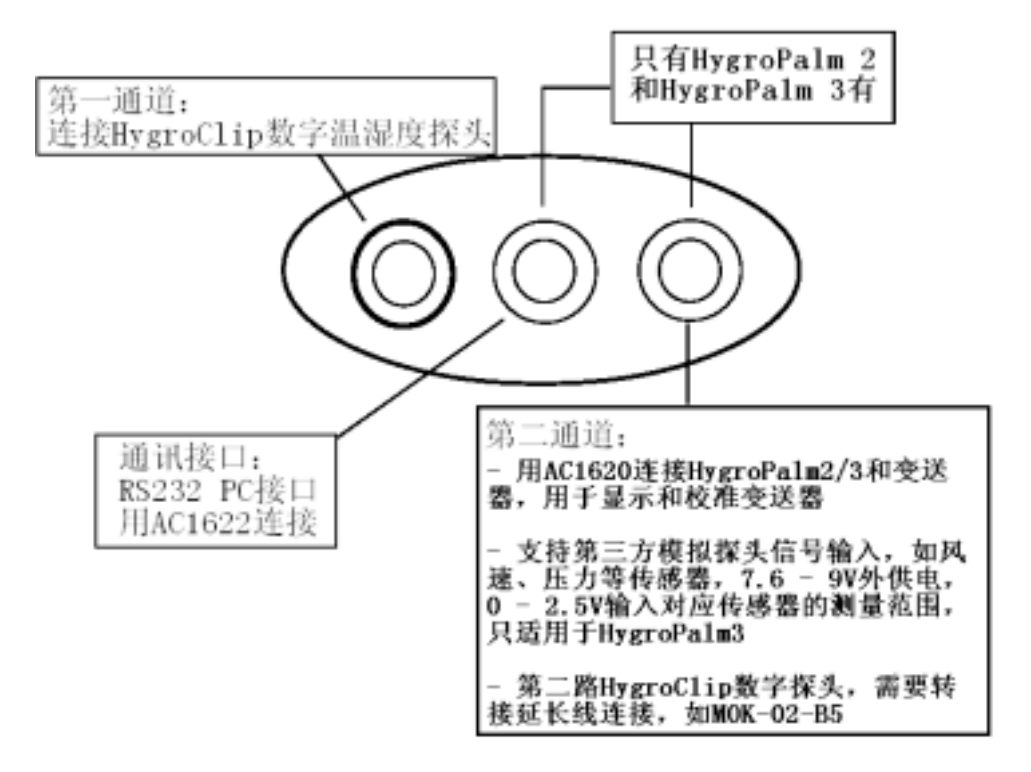

## 2.1 HygroClip S 传感器的连接和拆卸

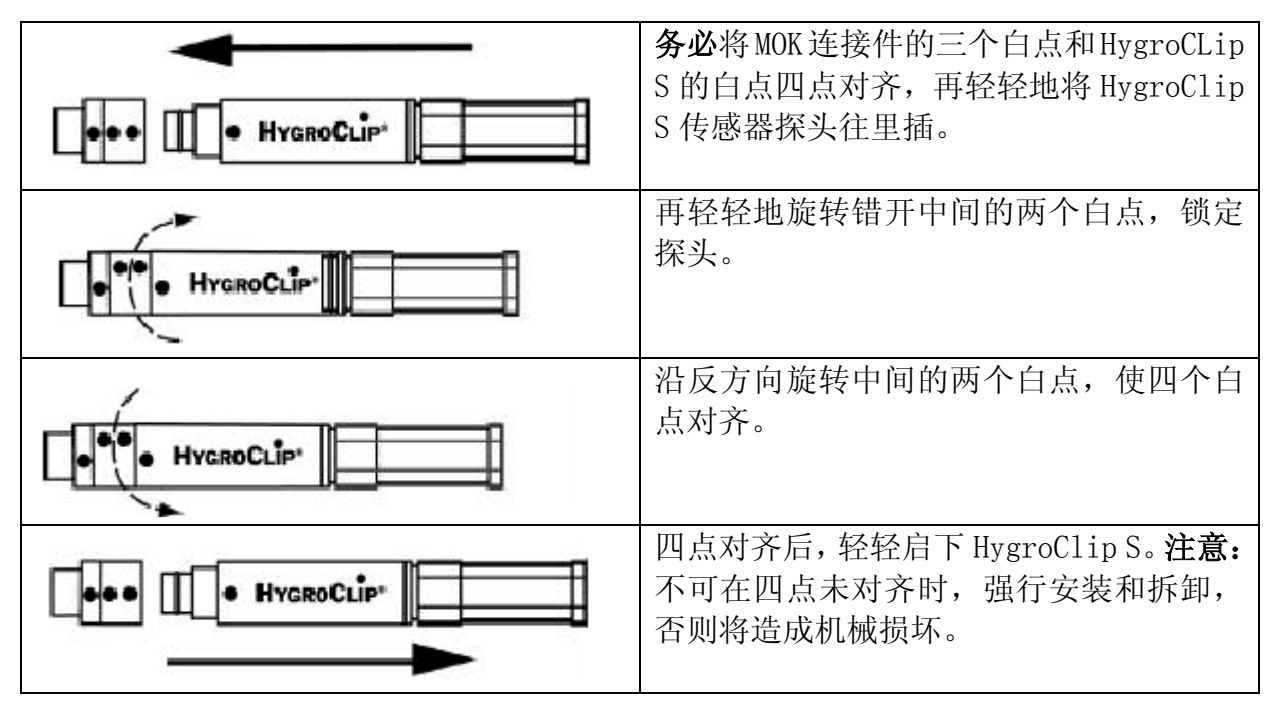

## 2.2 HygroClip IC-1 传感器的连接和拆卸

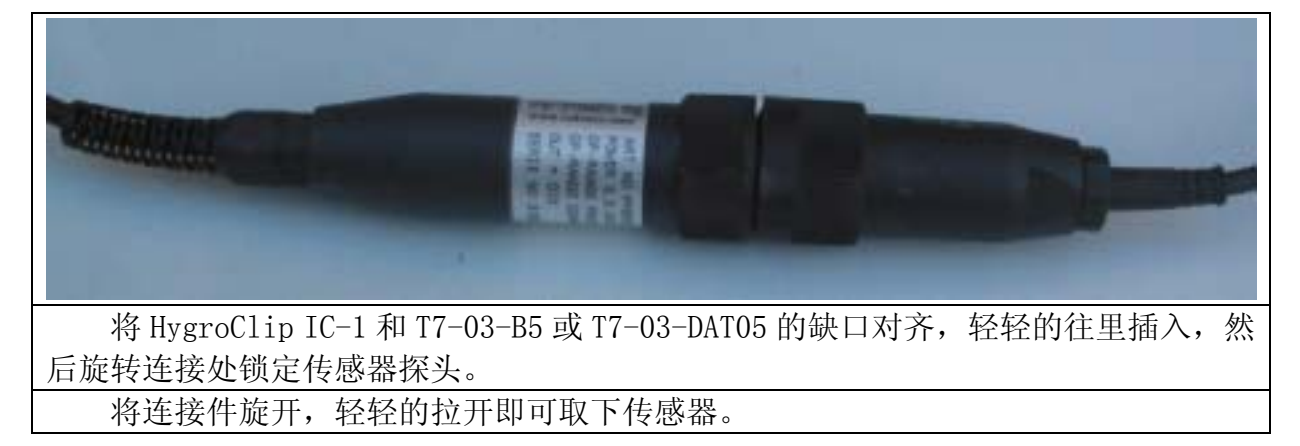

## 2.3 金属连接件 B5 与表体第二通道的连接

数字温湿度探头或者第三方探头必须通过转接延长线连接到表体的第二通道上,步 骤为将转接延长线 MOK-02-B5/MOK-05-B5/T7-03-B5 的金属侧缺口对准表体连接件的缺 口,插入后旋转固定。

## 2.4 其余探头和转接线的连接

1.2.2 - 1.2.6 传感器探头均可按 2.1 的连接步骤直接与表体的第一通道连接, 同 时 1.2.1 – 1.2.6 可以按 2.1 的连接步骤通过 MOK-02-DAT05/MOK-05-DAT05 转接延长 线连接到表体的第一通道上。

1.2.1 – 1.2.6 传感器探头均可按 2.1 的连接步骤连接到 MOK-02-B5/MOK-05-B5 转接延长线上,然后按 2.3 的连接步骤连接到表体的第二通道上。

1.2.7 可以按 2.2 的连接步骤连接到 T7-03-DAT05 或 T7-03-B5 转接延长线上,按 2.1 的连接步骤将 T7-03-DAT05 连接到表体的第一通道上或按 2.3 的连接步骤将 T7-03-B5 连接到表体的第二通道上。

━ 6 ━

## 2.5 通讯线的连接

将 RS232-COM 通讯线 AC1622 的金属侧连接到 HygroPalm 2 手持仪表的通讯接口 上,另一端连接到计算机的串口上,参见系统组成图。

## 2.6 电池的安装与更换

电池可为9伏叠层非充电电池或8.4伏叠层充电电池,当LCD显示屏上显示LOW BATT 时,表示电池电量低,此时,应该及时更换电池。

电池更换步骤: 如下图, 逆时针旋转 90°, 拉出电池舱, 更换电池, 推进, 顺时针 旋转 90°,锁上电池舱。

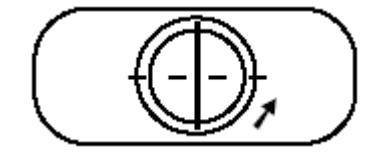

## 3 HygroPalm 外形结构和功能说明

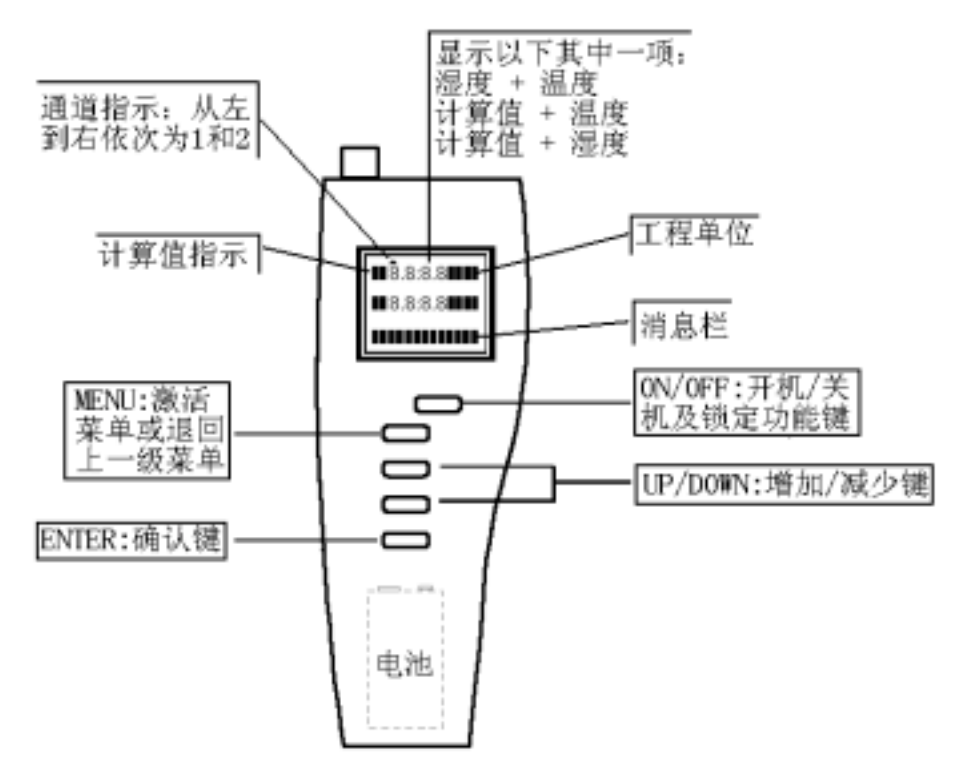

## 3.1 按键功能说明

ON/OFF:开机/关机及锁定功能 ENTER:当菜单处于激活状态,按该键表示确认其中的选择 MENU:在测量状态下按该键激活功能菜单,而在菜单功能下按该键退回上一级菜单 UP/DOWN:增加/减少键,在测量状态下,按键切换显示不同通道的测量值,在功能菜 单激活状态下,按键进行功能选择或者增加/减少值

## 3.2 开机/测量/锁定/关机

开机/关机:按住 ON/OFF 键,并保持 3 秒 锁定:测量时,按一下 ON/OFF 锁定测量值或解除锁定 巡检:开机后,液晶屏自检后,显示测量值,屏幕上面的三角形通道指示当前数据是第

几通道传感器探头的测量值,从左向右依次为 1、2 通道, 按 UP/DOWN 切换显示不同通 道的测量值。

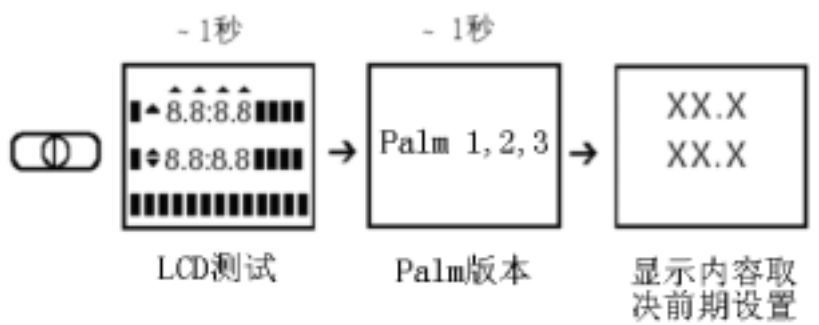

## 3.3 LCD 显示屏介绍

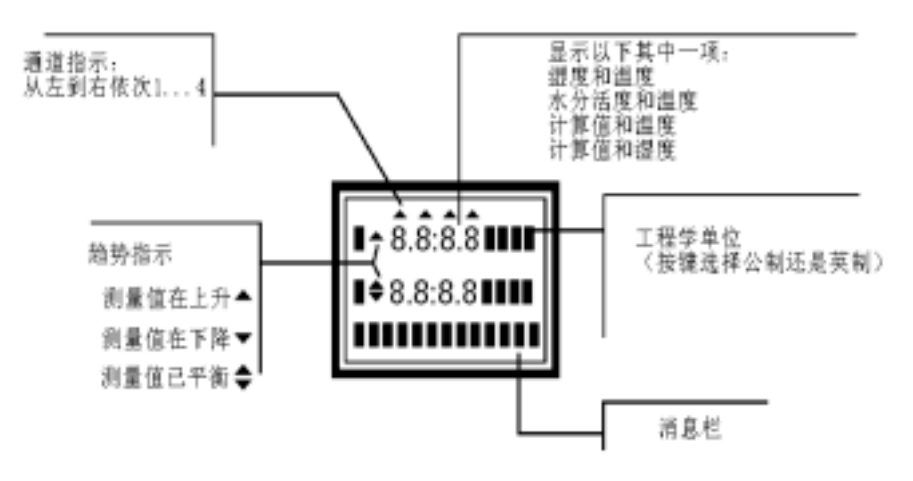

## 4 菜单设置

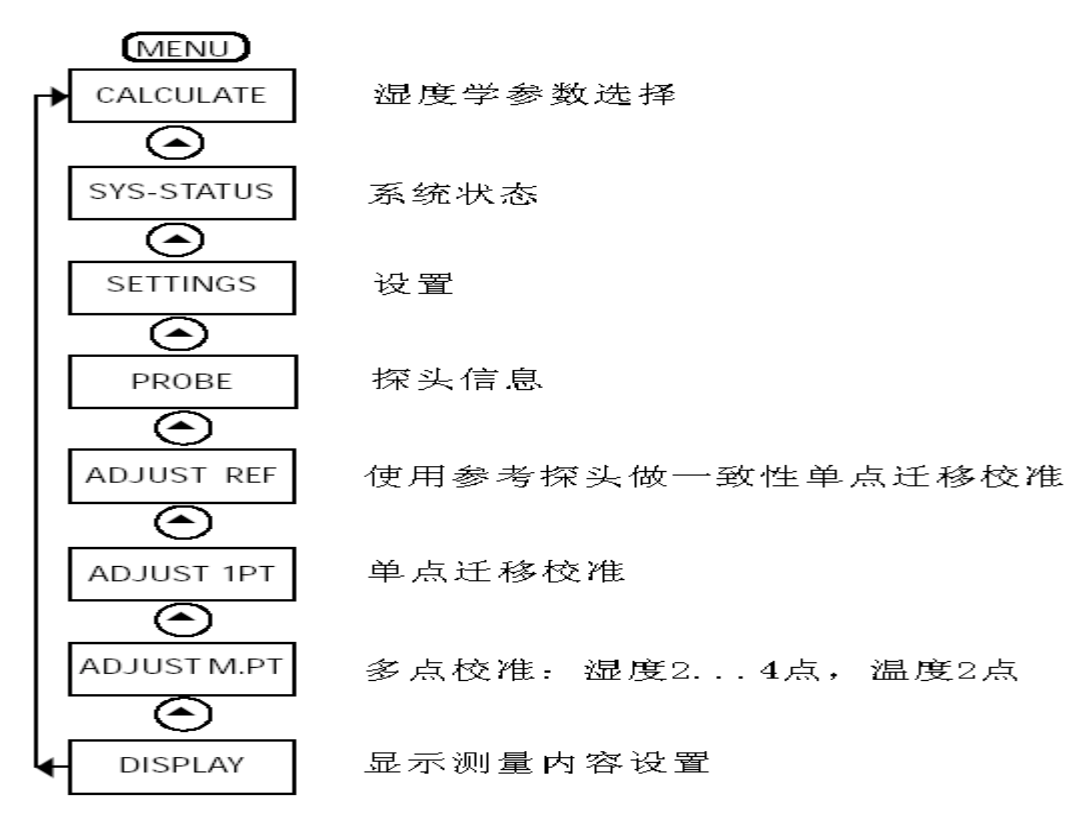

4.1 CALCULATE 菜单

## 4.1.1 湿度学参数介绍

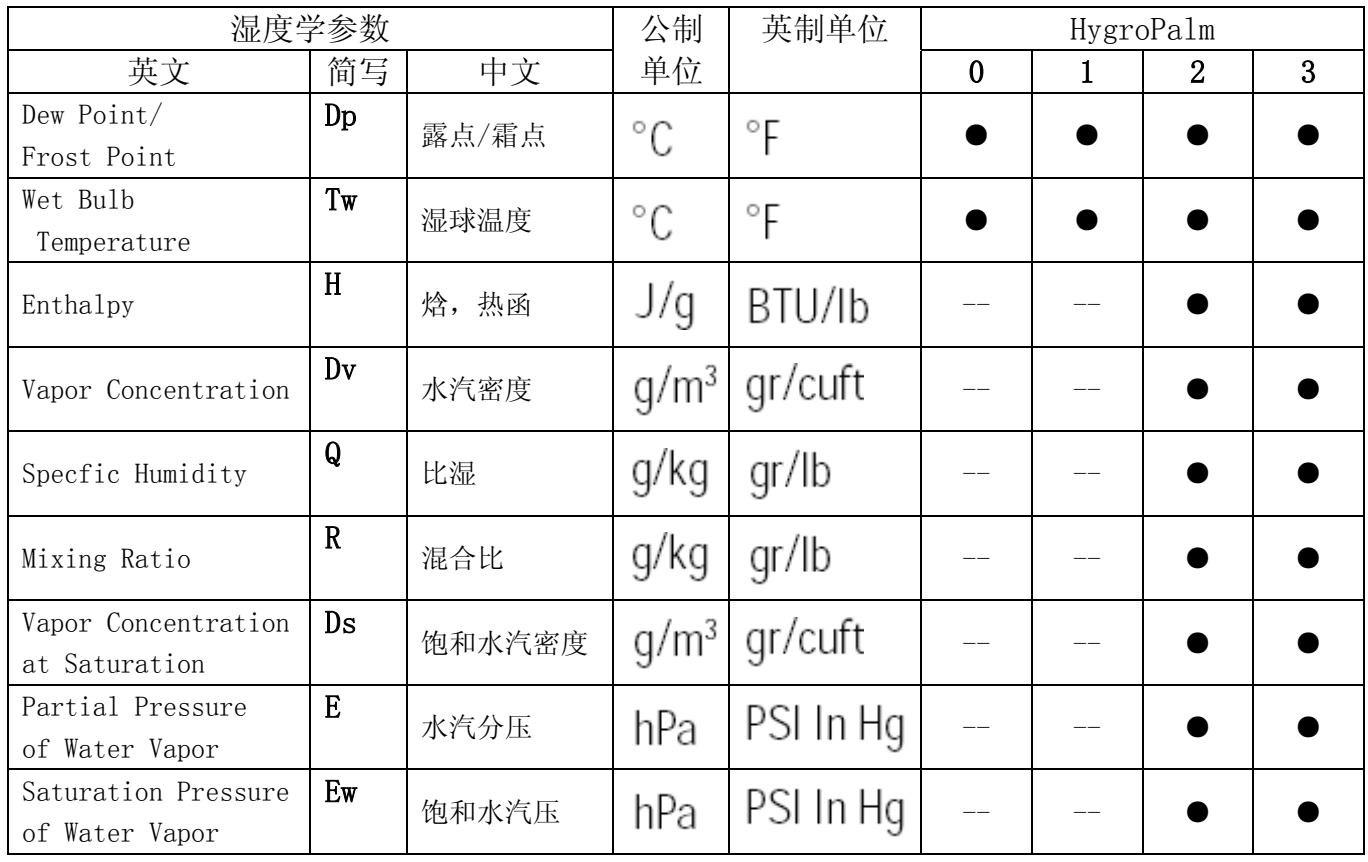

## 4.1.2 CALCULATE 菜单操作

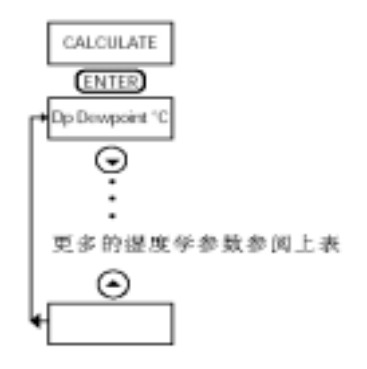

该菜单的选择只有在 DISPLAY 菜单设置为计算值加湿度 (Calc + Humi) 或计算值 加温度(Calc + Temp)时才有效,否则将显示湿度和温度(Measurement)或者用户自 定义的测量值(User Calc)。

## 4.2 DISPLAY 菜单

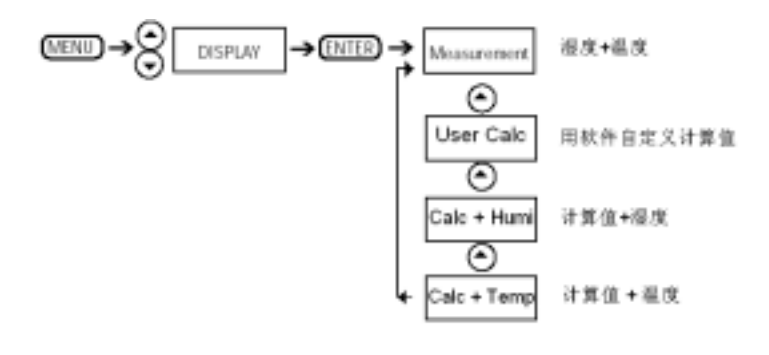

## 4.3 ADJUST M.PT 菜单/ADJUST 1PT 菜单/ADJUST REF 菜单

参阅 5: 校准部分

## 4.4 PROBE 菜单

定义:

此功能用以显示任何ROTRONIC数字探头的版本号及序列号

操作:

选择通道后,按如下图操作读通道探头的版本号和序列号

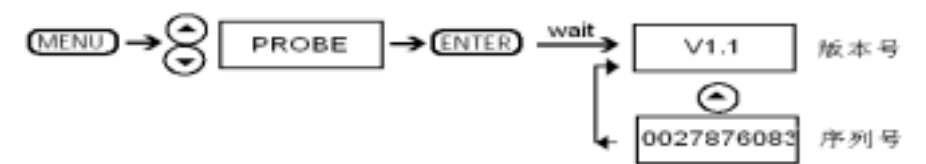

## 4.5 SETTINGS 菜单

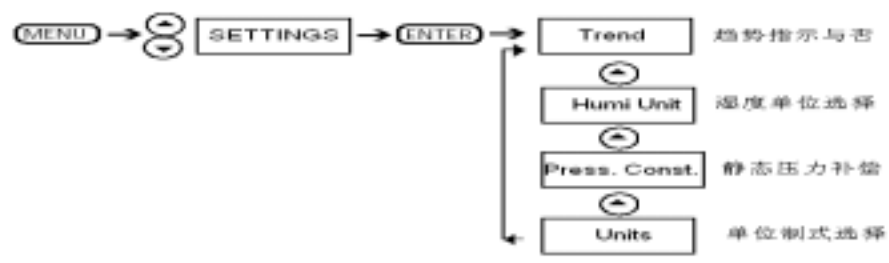

Trend: on 趋势指示开 / off 趋势指示关

Humi Unit: 在 Aw / %HR / %rF / %RH / %rh 间切换。

Press. Const.: 静态压力补偿, 根据当地的压力决定, DOWN 改变位数, UP 调整数值。 Units: Metric 公制 / English 英制。

## 4.6 SYS-STATUS 菜单

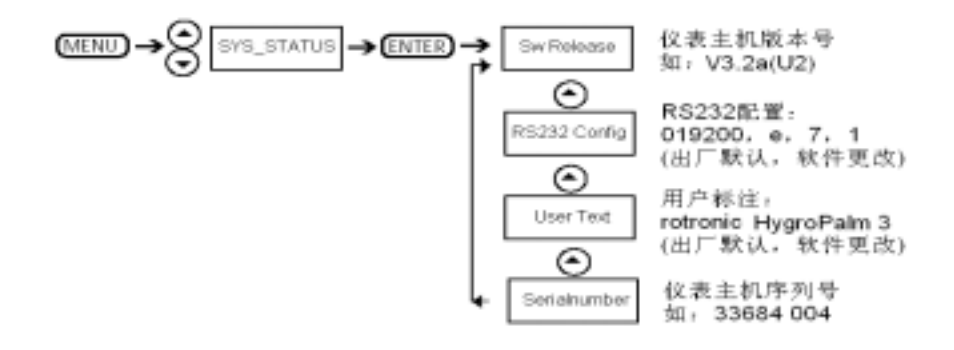

## 5 校准

## 5.1 校准方法

#### 5.1.1 ADJUST M.PT 多点校准

#### 5.1.1.1 定义:

Adjust M.PT (多点校准)功能允许 ROTRONIC 的所有 HygroClip 数字化探头在参考 环境下做的多点校准(2 点温度校准和 4 点湿度),以便温度和湿度在测量范围内达到精 确的测量。

#### 5.1.1.2 选项

RHS: **使用 ROTRONIC 湿度标准溶液 EAXX-SCS 进行校准**, 参见 5.2 Humidity: 使用合适的参考环境进行湿度校准 Temperature: 使用合适的参考环境进行温度校准

#### 5.1.1.3 注意:

使用 Adjust M.PT 功能,应遵循以下规则:

a) 总是先校准温度, 然后再校准湿度(如果温度测量是准确的, 可以直接校准湿 度)。

b) 当采用 2 点校准温度时(如果温度不准确需要校准),总是先校准温度低的点(用 T1 表示),再校准温度较高的点(用 T2 表示)。

- c) 温度校准点的选择要遵循如下:
	- T1 < 70℃
	- $T2 \geqslant 70^{\circ}$ C
	- $T2 T1 \ge 50^{\circ}$ C
	- 推荐 T1=20℃,T2=70℃

d) 当使用 ROTRONIC 标准溶液校准相对湿度时 (2, 3 或 4 点) , 总是按下列顺序 校准:

- 35 %RH, 80 %RH, 10 %RH(或 5 %RH),0 %RH。
- e) 当使用参考环境而不是 ROTRONIC 标准溶液时,校准点务必满足下述要求: 55 %RH> H1>25 %RH 传感器漂移迁移校准,推荐 35%rh H2>55 %RH **beday** button 传感器斜率调整, 推荐 80%rh 25 %RH >H3>1 %RH 传感器线性调整,推荐 5-10%rh H4≤1 %RH  $\#$  参感器低湿线性调整, 推荐 0%rh

f) 多点湿度校准至少完成 2 点,3 点或者 4 点根据需要决定是否继续进行,如果经 常使用在低湿环境下,需要采用 3 点或者 4 点校准。

g) 为使得校准效果达到最佳,建议校准点采用推荐值。

#### 5.1.1.4 操作步骤(如下图):

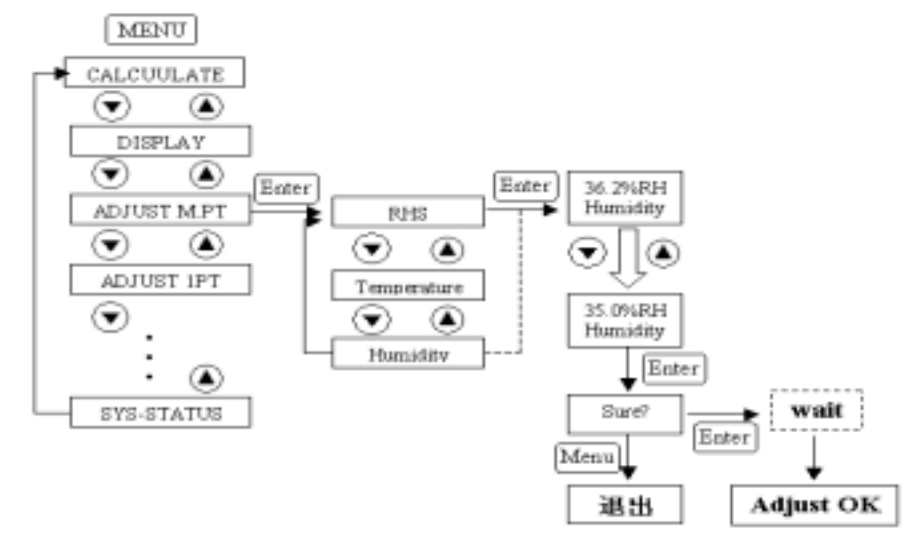

#### ADJUST M.PT 校准流程图

a) 选择所要校准的传感器,让其 LCD 显示该通道的测量值。

- b) 按 MENU 菜单键进入菜单,按 UP/DOWN 选择 ADJUST M.PT。
- c) 按 ENTER 键确认进入多点校准,按 UP/DOWN 选择校准项目(如 Humidity 湿度)。

d) 按 ENTER 键确认进入,此时液晶显示的是校准前的当前测量值,根据校准参考 环境(标准),按 UP/DOWN 进行校准。

e) 按 ENTER 键进入确认(提示:Sure?)。

f) 确认无误,真的要进行校准,按 ENTER 键确认,等待(提示:Wait),校准完成(提 示: Adjust OK): 否则, 确认有误, 不想进行校准, 按 Menu 键退出校准, 返回上一级 菜单。

## 5.1.2 ADJUST 1PT (单点迁移校准)

#### 5.1.2.1 定义:

Adjust 1PT (单点迁移校准) 功能允许 ROTRONIC 的所有 HygroClip 数字化探头在 一参考环境下(标准)做的 1 点迁移校准 (温度或湿度), 此功能是在全测量范围内所 作简单的迁移校准。

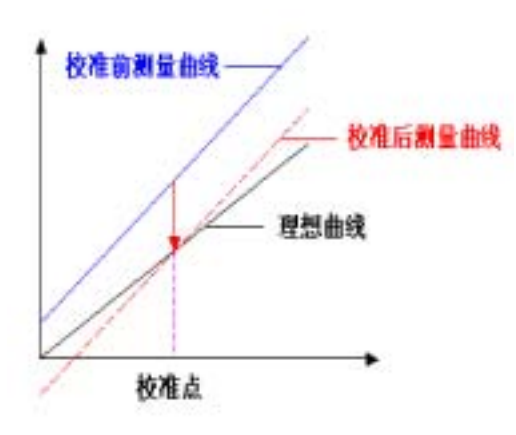

单点校准定义

## 5.1.2.2 选项

RHS: **使用 ROTRONIC 湿度标准溶液 EAXX-SCS 进行校准, 参见 5.2** Humidity: 使用合适的参考环境进行湿度校准 Temperature: 使用合适的参考环境进行温度校准

#### 5.1.2.3 注意:

单点迁移校准不可取代全程校准(多点校准:2 点或更多点),单点迁移校准能够在 所校准点的附近较窄的范围内提高测量的准确性,但同时对全测量范围都进行了迁移。

## 5.1.2.3 操作步骤(如下图):

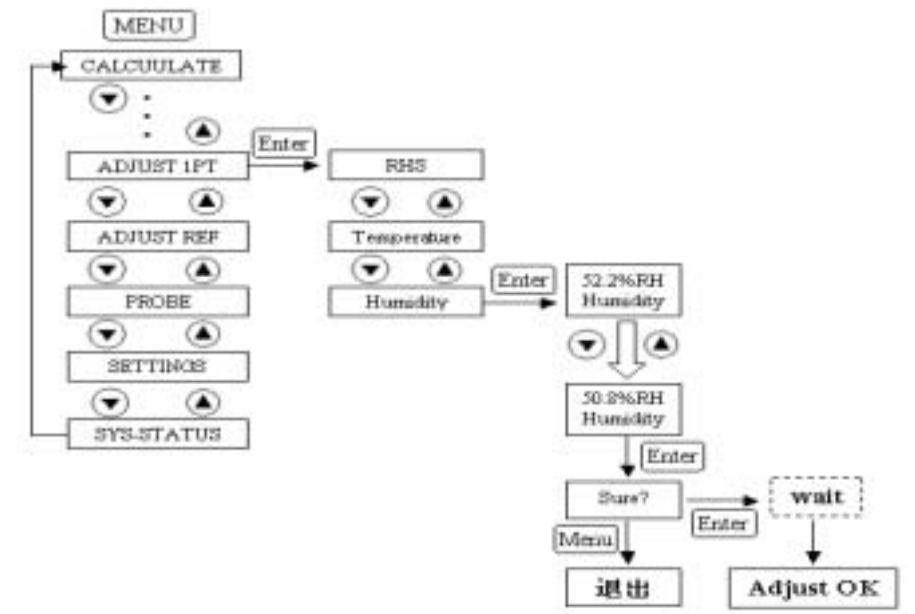

ADJUST 1PT 校准流程图 a) 选择所要校准的传感器,让其 LCD 显示该通道的测量值。 b) 按 MENU 菜单键进入菜单,按 UP/DOWN 选择 ADJUST 1PT。

c) 按 ENTER 键确认进入单点校准,按 UP/DOWN 选择选择校准项目(如 Humidity 湿 度)。

d) 按 ENTER 键确认进入, 此时液晶显示的是校准前的当前测量值, 根据校准参考 环境(标准),按 UP/DOWN 进行校准。

e) 按 ENTER 键进入确认(提示:Sure?)。

f) 确认无误,真的要进行校准,按 ENTER 键确认,等待(提示:Wait),校准完成(提 示: Adjust OK): 否则, 确认有误, 不想进行校准, 按 Menu 键退出校准, 返回上一级 菜单。

#### 5.1.3 ADJUST REF 使用参考探头作单点校准

#### 5.1.3.1 定义:

Adjust REF 校准是以第 2 通道传感器探头作为参考探头,使第一通道在校准点上作 一致性单点校准(温度和湿度同时校准)。

#### 5.1.3.2 注意:

单点迁移校准不可取代全程校准(多点校准:2 点或更多点),单点迁移校准能够在 所校准点的附近较窄的范围内提高测量的准确性,但同时对全测量范围都进行了迁移。 5.1.3.3 操作步骤:

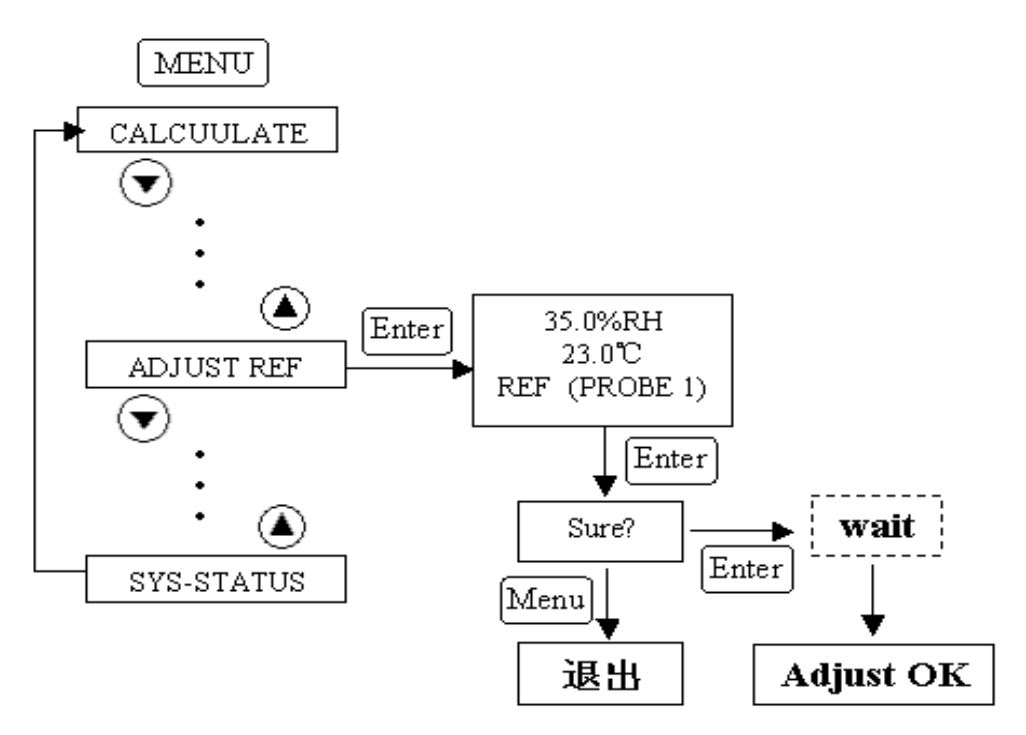

ADJUST REF 校准流程图

a) 把校准好的传感器安装在第 2 通道作为参考探头。

b) 把要校准的传感器同参考探头放在同一参考环境里, 让其平衡。

c)按 MENU 菜单键进入菜单,按 UP/DOWN 选择 ADJUST REF。

d) 按 ENTER 键确认,LCD 显示参考探头的测量值,即为校准点(温度和湿度同时进 行单点校准)。

e) 按 ENTER 键进入确认(提示:Sure?)。

f) 确认无误,真的要进行校准,按 ENTER 键确认,等待(提示:Wait),校准完成(提 示: Adjust OK): 否则, 确认有误, 不想进行校准, 按 Menu 键退出校准, 返回上一级 菜单。

## 5.2 校准标准溶液

SCS 鉴定的湿度标准溶液 EA×× - SCS, ××表示如下的特定湿度值:

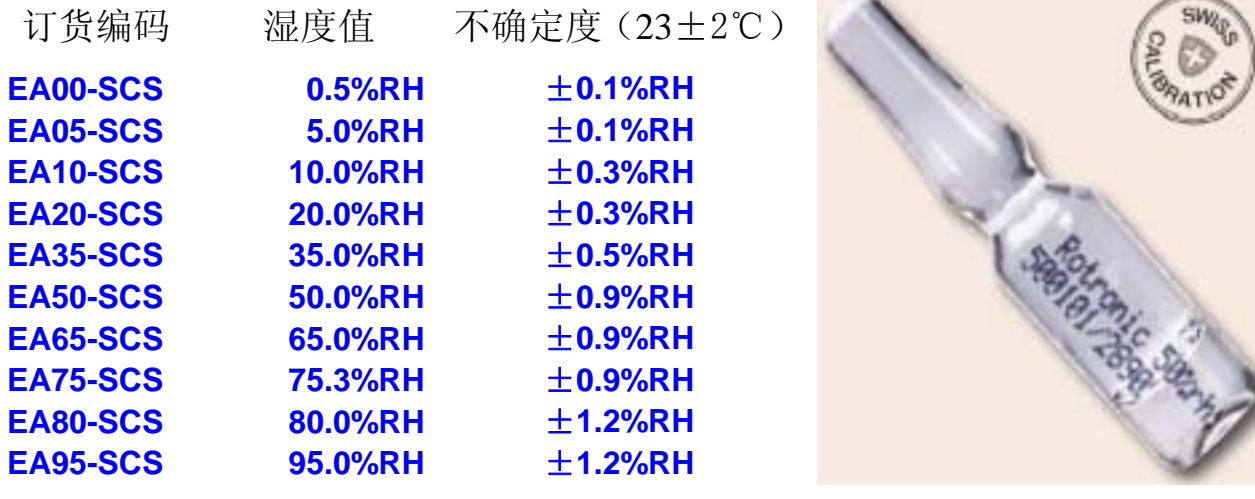

5.3 校准步骤

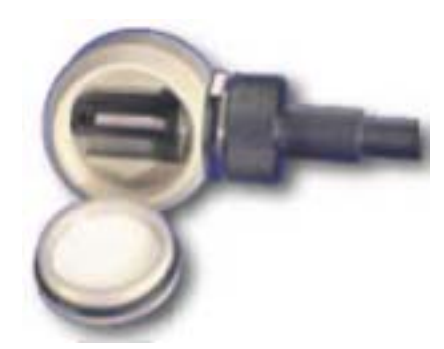

将传感器插入校准腔中,锁紧探头,取出一片棉垫 放入校准腔的盖子中,再打开一瓶校准溶液,倒在棉垫 上, 拧紧盖子, 当测量达到稳定平衡(40-60分钟)时, 采用 RHS 方式或者 HUMIDITY 进行校准。